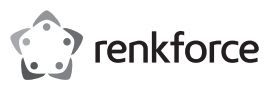

# **Istruzioni per l'uso**

# **Alloggiamento per disco rigido PW 6,35 cm (2,5") N. d'ordine 1911202**

### **Uso previsto**

Il prodotto è pensato per l'installazione di un disco rigido SATA da 6,35 cm (2,5"). Può essere collegato a un computer tramite USB. Tramite USB è anche possibile fornire l'alimentazione.

Attivare la protezione tramite password secondo lo standard ATA sui sistemi operativi compatibili con Windows®.

Progettato per il solo uso interno. Non usare in ambienti esterni. Il contatto con l'umidità, ad esempio nei bagni, deve essere evitato in qualsiasi circostanza.

Per motivi di sicurezza e approvazione, l'alterazione e/o la modifica del prodotto non sono consentite. Qualsiasi uso diverso da quanto descritto sopra potrebbe arrecare danni al prodotto. Inoltre, un uso improprio può generare il rischio di cortocircuito, incendio, ecc. Leggere attentamente le istruzioni e conservarle come riferimento futuro. In caso di cessione del prodotto a terzi, accludere anche le presenti istruzioni per l'uso.

Questo prodotto è conforme ai relativi requisiti nazionali ed europei. Tutti i nomi di aziende e le denominazioni di prodotti ivi contenuti sono marchi dei rispettivi proprietari. Tutti i diritti riservati.

> • Cavo USB 3.0 • Istruzioni per l'uso

### **Contenuto della confezione**

- Alloggiamento per disco rigido
- Cuscinetto

同步恒

# **Istruzioni per l'uso aggiornate**

Le istruzioni operative più aggiornate possono essere scaricate visitando il nostro sito www.conrad.com/downloads o scansionando il codice QR. Seguire le istruzioni sul sito web.

### **Istruzioni per la sicurezza**

**Leggere attentamente le istruzioni per l'uso e osservare nello specifico le informazioni sulla sicurezza. In caso di mancato rispetto delle istruzioni per la sicurezza e delle informazioni sul corretto utilizzo contenute nel presente manuale, si declina qualsiasi responsabilità per eventuali danni a persone o cose. In questi casi, la garanzia decade.**

- Il dispositivo non è un giocattolo. Tenere fuori dalla portata di bambini e animali domestici.
- Non lasciare il materiale di imballaggio incustodito. Potrebbe costituire un giocattolo pericoloso per i bambini.
- Proteggere il prodotto da temperature estreme, luce diretta del sole, forti urti, umidità elevata, condensa e gas, vapori e solventi infiammabili.
- Non sottoporre il prodotto a sollecitazioni meccaniche.
- Se non è più possibile utilizzare il prodotto in modo sicuro, metterlo fuori servizio e proteggerlo da qualsiasi uso accidentale. Il corretto funzionamento non è più garantito se il prodotto:
- è visibilmente danneggiato,
- non funziona più correttamente,
- è stato conservato per lunghi periodi in condizioni ambientali avverse o
- è stato sottoposto a gravi sollecitazioni legate al trasporto.
- Maneggiare il prodotto con cautela. Sobbalzi, urti o cadute, anche da altezze ridotte, possono danneggiare il prodotto.
- Osservare anche le istruzioni di sicurezza e di funzionamento di qualunque altro dispositivo collegato al prodotto.
- Non posizionare il prodotto vicino ad altoparlanti o macchinari che emettono un forte campo magnetico.
- Toccare solo i lati dell'alloggiamento per disco rigido. Non toccare la scheda elettronica. Le scariche elettrostatiche potrebbero distruggere il disco rigido.
- Assicurarsi che il cavo non sia schiacciato, annodato o danneggiato da spigoli taglienti durante l'installazione.
- Non utilizzare mai il prodotto immediatamente dopo aver spostato lo stesso da un ambiente freddo a uno caldo. La condensa generata potrebbe danneggiarlo irrimediabilmente. Lasciare che il dispositivo raggiunga la temperatura ambiente prima di collegarlo e utilizzarlo. Ciò potrebbe richiedere alcune ore.
- Consultare un esperto in caso di dubbi sul funzionamento, la sicurezza o la connessione del dispositivo.
- Tutti gli interventi di manutenzione, modifica o riparazione devono essere eseguiti da personale esperto o da un centro autorizzato.
- Non esitare a contattare il nostro personale di assistenza tecnica o altri tecnici in caso di domande che non trovano risposta in questo manuale.

# **Attività inziali**

 $C \in$ 

- Procedere come di seguito descritto per mettere in funzione il disco rigido esterno:
- 1. Leggere la sezione Note importanti
- 2. Installare un disco rigido SATA e collegare il cavo. Vedere Preparazione dell'hardware.
- 3. Esequire la partizione/formattazione del nuovo disco rigido. Vedere Preparazione dell'hardware.
- 4. Come utilizzare l'hardware. Vedere Uso dell'hardware.
- 5. Abilitazione e informazioni sulla protezione tramite password. Vedere Sicurezza. Se non è necessario attivare una protezione tramite password, saltare questo passaggio.

#### **Note importanti**

# **a) Requisiti hardware USB**

- Quando si collega il prodotto ad una porta USB 2.0, il disco rigido potrebbe non funzionare correttamente a causa di un'alimentazione insufficiente.
- Una porta USB 2.0 fornisce solitamente una corrente in uscita di 500 mA. Le porte USB 3.0 e USB 3.1 forniscono solitamente una corrente in uscita di 900 mA.
- Se il disco rigido richiede un'alimentazione superiore a 500 mA, utilizzare il cavo USB Y (non incluso) per alimentare il prodotto tramite 2 porte USB 2.0 contemporaneamente.

### **b) Note sulla compatibilità USB**

- I dispositivi USB 3.0 sono compatibili con le versioni precedenti. Di conseguenza, la velocità di trasferimento si ridurrà.
- Se si collega il prodotto tramite un hub USB, l'hub deve supportare almeno lo standard USB 3.0 per ottenere la massima velocità di trasferimento possibile.

#### **c) Note sui dischi rigidi (HDD)**

- Eventuali urti durante l'uso e addirittura alcuni secondi dopo lo spegnimento del prodotto possono danneggiare il disco rigido.
- Spegnere il prodotto e attendere almeno 30 secondi prima di muoverlo nuovamente.

#### **d) Trasporto**

- Scollegare il cavo USB dall'alloggiamento per evitare di danneggiare il collegamento USB.
- Evitare forti urti durante il trasporto che potrebbero danneggiare l'alloggiamento e il disco rigido.

#### **Preparazione dell'hardware**

#### **a) Installare un disco rigido SATA**

- $\rightarrow$  È possibile installare unità HDD e SSD. Fare riferimento al capitolo Dati tecnici per conoscere le dimensioni e i formati supportati.
- 1. Spingere il coperchio (sul quale è riportato il simbolo del disco e del lucchetto) nella direzione opposta rispetto al connettore USB per aprire l'alloggiamento. Togliere la copertura.
- 2. Collegare il disco rigido al connettore SATA all'interno dell'alloggiamento.
- 3. Se si utilizza un disco rigido sottile, potrebbe essere necessario inserire il cuscinetto in gommapiuma fornito in dotazione all'interno del coperchio. Questo cuscinetto serve a mantenere in posizione il disco rigido
- 4. Allineare i ganci del coperchio con le scanalature all'interno dell'alloggiamento, quindi spingere il coperchio verso il connettore USB fino a quando si blocca in posizione.

#### **b) Collegare il cavo**

Collegare la presa USB 3.0 B del cavo USB al connettore USB dell'alloggiamento.

#### **c) Eseguire la partizione/formattazione di un nuovo disco rigido**

- 1. Collegare il disco rigido ad un computer acceso (e completamente riavviato).
- 2. Eseguire la partizione/formattazione del nuovo disco rigido.
- Se necessario, consultare il menu Help del sistema operativo per ottenere maggiori informazioni sulla formattazione/partizione di un nuovo disco rigido.
- 3. Una volta eseguita la formattazione/partizione, assicurarsi che il disco rigido venga visualizzato nel File Explorer.

### **Uso dell'hardware**

A questo punto, si presume che la partizione e la formattazione del disco rigido siano state eseguite correttamente.

# **a) Collegare il disco rigido ad un computer**

- 1. Collegare il disco rigido ad un computer acceso (e completamente riavviato).
- 2. I driver necessari vengono installati automaticamente.
- 3. Quando il disco rigido viene visualizzato nell'elenco del File Explorer, significa che è pronto per essere utilizzato.

#### **b) Scollegare il disco rigido dal computer**

In questo caso, si presume che il disco rigido sia collegato ad un computer acceso. Se il computer è spento, è sufficiente scollegare il disco rigido.

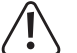

Non scollegare mai il disco rigido quando le funzioni di lettura/scrittura sono in esecuzione, per evitare la corruzione del file o la perdita dei dati.

- 1. Attendere il completamento del trasferimento dei dati.
- 2. Espellere il disco rigido dal menu di Windows®
	- Consultare il menu Help di Windows® per ottenere ulteriori informazioni.
- 3. Scollegare il disco rigido dal computer.

### **c) Spie luminose**

- Quando il disco rigido è in stato di inattività, il LED corrispondente rimane acceso.
- Quando il trasferimento dati è in corso, il LED corrispondente lampeggia.

### **Sicurezza**

#### **Importante**!

La protezione tramite password può unicamente essere attivata e gestita sui sistemi operativi compatibili con Windows®. Per ulteriori dettagli, vedere il capitolo Dati tecnici.

Una volta attivata la protezione tramite password, sarà possibile accedere ai dati del disco rigido solo tramite i sistemi operativi compatibili con Windows®.

Il presente capitolo descrive una condizione in cui si utilizza un sistema operativo compatibile con **Windows®** 

A questo punto, si presume che la partizione e la formattazione del disco rigido siano state eseguite correttamente. Assicurarsi che funzioni regolarmente.

### **a) Spiegazione della protezione tramite password**

- La protezione tramite password del disco rigido comprende quanto segue:
- Per poter attivare le funzioni di lettura e scrittura è necessaria una password.
- Il disco rigido si blocca ad ogni riavvio.
- È possibile impostare un blocco per il tempo di inattività del disco rigido. Quando il disco rigido rimane inattivo per il tempo impostato, si blocca automaticamente.
- I dati memorizzati sul disco non vengono crittografati.
- I dati memorizzati sul disco non possono essere recuperati se la password viene persa.

### **b) Esecuzione dello strumento di blocco del disco**

Utilizzare lo strumento di blocco del disco per eseguire e gestire la protezione tramite password.

- 1. Collegare il disco rigido ad un computer acceso (e completamente riavviato).
- 2. Aprire il volume **DiskLocker** elencato nel File Explorer.
- 3. Fare clic due volte sul file **DiskLockerCtrl.exe** per eseguire lo strumento di blocco del disco.
- 4. Il simbolo del lucchetto i viene visualizzato nella barra delle applicazioni del sistema, per indicare che lo strumento di blocco del disco è in esecuzione.

### **c) Espulsione del disco rigido**

 $\rightarrow$  Non è possibile espellere il disco rigido quando lo strumento di blocco del disco è in esecuzione.

- Per espellere il disco rigido, procedere nel modo seguente:
- 1. Fare clic con il pulsante destro sul simbolo del lucchetto nella barra delle applicazioni del sistema.
- 2. Selezionare <Exit the program>.
- 3. Espellere il disco rigido dal menu di Windows®.

#### **d) Abilitare la protezione tramite password e impostare il tempo di inattività**

- $\rightarrow$  Si raccomanda di registrare la password in un posto sicuro, in modo da poterla avere a disposizione in caso venga dimenticata.
- 1. Collegare il disco rigido ad un computer acceso (e completamente riavviato).
- 2. Eseguire lo strumento di blocco del disco. Si apre una finestra di dialogo.
	- In alternativa, fare clic sul simbolo  $\blacksquare$  nella barra delle applicazioni del sistema e selezionare <Select Option> e quindi <Enable password protection>.
- 3. Impostare una password seguendo le istruzioni riportate sullo schermo.
- 4. Impostare un tempo di inattività. Fare clic su <Set Idle time>.
	- Disattivare il timer selezionando <never>.
- 5. Fare clic su <Save settings> per abilitare la protezione.
- 6. Espellere il disco rigido e scollegarlo dal computer.
- 7. Collegare nuovamente il disco rigido per avviare l'unità. 8. La protezione tramite password è ora abilitata completamente

# **e) Sbloccare il disco**

A questo punto, si presume che sia stata abilitata la protezione tramite password.

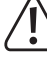

Se si inserisce la password errata per **5 volte** in una riga, è necessario scollegare il disco rigido dal computer e poi ricollegarlo per riprovare.

- Collegare il disco rigido ad un computer acceso (e completamente riavviato).
- 2. Eseguire lo strumento di blocco del disco. Si apre una finestra di richiesta della password.
- In alternativa, fare clic sul simbolo nella barra delle applicazioni del sistema.
- 3. Immettere la password e confermare.
- 4. Attendere la conferma dello sblocco, quindi confermare. Ora è possibile accedere ai file salvati sul disco rigido.

### **f) Bloccare il disco**

Il disco rigido rimane sbloccato fino a quando viene attivato un blocco manuale o con un timer.

# **Bloccare il disco manualmente**

- 1. Espellere il disco rigido dal computer.
- 2. Scollegare il disco rigido dal computer.
- 3. Il disco è bloccato.

### **Bloccare il disco con il timer**

Se è stato impostato un tempo di inattività, come descritto nella sezione d) Abilitare la protezione tramite password e impostare il tempo di inattività, il disco rigido si bloccherà automaticamente una volta trascorso il tempo impostato.

Verrà visualizzata una finestra pop-up ogni volta che il disco si blocca.

# **g) Modificare la password**

- Si presume che sia stata attivata la protezione tramite password e che il disco rigido sia sbloccato.
- 1. Fare clic sul simbolo nella barra delle applicazioni del sistema.
- 2. Immettere la password corrente e impostare una nuova password, come descritto nella sezione d) Abilitare la protezione tramite password e impostare il tempo di inattività.

### **h) Disattivare la protezione tramite password**

- Si presume che sia stata attivata la protezione tramite password e che il disco rigido sia sbloccato.
- 1. Fare clic sul simbolo nella barra delle applicazioni del sistema.
- 2. Nella finestra di dialogo della password, selezionare <Disable password protection>
- 3. Immettere la password e confermare.
- 4. Attendere la conferma della disattivazione, quindi confermare. La protezione tramite password è disattivata ed è possibile utilizzare il disco rigido come una normale unità.

### **i) Password dimenticata**

- A questo punto, si presume che sia stata abilitata la protezione tramite password.
- 1. Collegare il disco rigido ad un computer acceso (e completamente riavviato).
- 2. Eseguire lo strumento di blocco del disco e attendere la visualizzazione della finestra di richiesta della password.
- In alternativa, fare clic sul simbolo  $\blacksquare$  nella barra delle applicazioni del sistema.
- 3. Selezionare <Erase HDD data and password>.
- 4. Confermare la scelta per avviare la formattazione del disco.
- 5. Attendere il completamento della formattazione. A seconda delle dimensioni del disco, questa procedura può richiedere diverse ore.

# **Pulizia e manutenzione**

- Scollegare il prodotto dal computer prima di procedere alla pulizia.
- Non utilizzare in nessun caso detergenti aggressivi, né pulire con alcol o altre soluzioni chimiche che potrebbero penetrare nell'alloggiamento o comprometterne la funzionalità.
- Pulire il prodotto con un panno asciutto e privo di pelucchi
- Esclusa un'occasionale pulizia, il dispositivo è esente da manutenzione.

### **Smaltimento**

 $\boxtimes$ 

I dispositivi elettronici sono rifiuti riciclabili e non devono essere smaltiti assieme ai rifiuti domestici. Al termine del ciclo di vita, smaltire il prodotto in conformità con le relative disposizioni di legge.

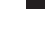

In questo modo, sarà possibile adempiere agli obblighi di legge e contribuire alla tutela dell'ambiente.

### **Dati tecnici**

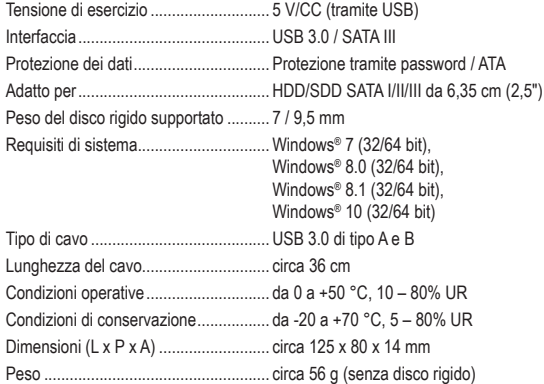

Pubblicato da Conrad Electronic SE, Klaus-Conrad-Str. 1, D-92240 Hirschau (www.conrad.com). Tutti i diritti, compresa la traduzione, riservati. È vietata la riproduzione di qualunque genere, ad es. attraverso fotocopie, microfilm o memorizzazione su sistemi per l'elaborazione elettronica dei dati, senza il permesso scritto dell'editore. È vietata la ristampa, anche parziale. La presente pubblicazione rappresenta lo stato tecnico al momento della stampa. Copyright 2019 by Conrad Electronic SE. \*1911202\_v1\_0719\_m\_jh\_it\_(1)

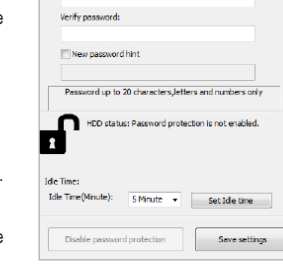